### **Инструкция по работе с заявкой**

Для организации процедуры закупки заказчик направляет заявку на закупку товаров, работ, услуг в региональной информационной системе в сфере закупок товаров, работ, услуг для обеспечения нужд Тверской области (Web-торги-КС), где организован контроль на соответствие позиций товаров, работ, услуг, закупаемых заказчиком позициям Каталога товаров, работ, услуг для обеспечения государственных и муниципальных нужд (далее – КТРУ).

В случае, если направляемая заказчиком заявка содержит сведения о товарах (работах, услугах), включенных в КТРУ, но использование которого не представляется возможным, заказчику необходимо снять контроль использования КТРУ.

Для снятия контроля КТРУ заказчику необходимо выполнить следующие действия, после которых контроль по КТРУ в Web-торги-КС по заявке будет информационный:

1. Заказчику необходимо подготовить обоснование невозможности использовать в закупке позиции КТРУ в виде документа, который необходимо будет прикрепить к заявке (Приложение №1 к Инструкции по работе с заявкой).

2. В окне «Создание нового» выделите заявку на закупку (установите маркер на соответствующей строке заявки) и нажмите на кнопку «Прикрепленные файлы»

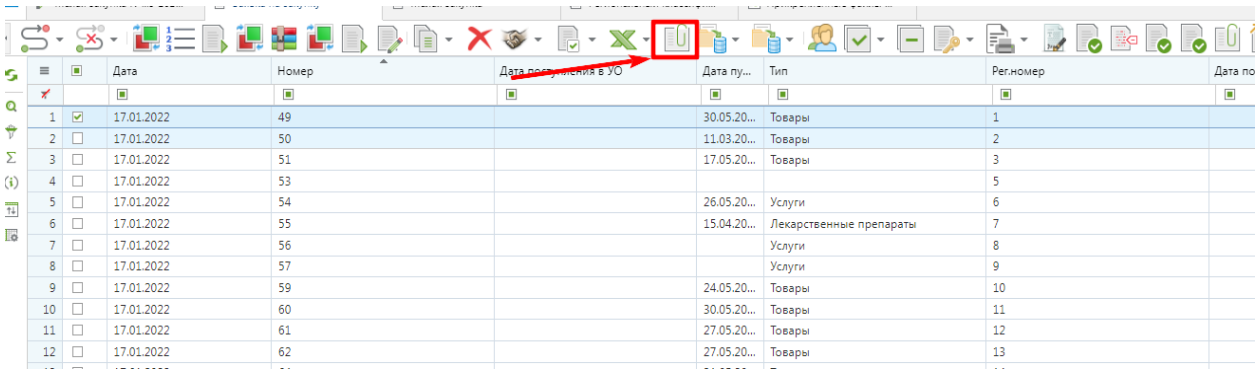

3. В окне «Прикрепленные файлы» нажмите на кнопку «Добавить»

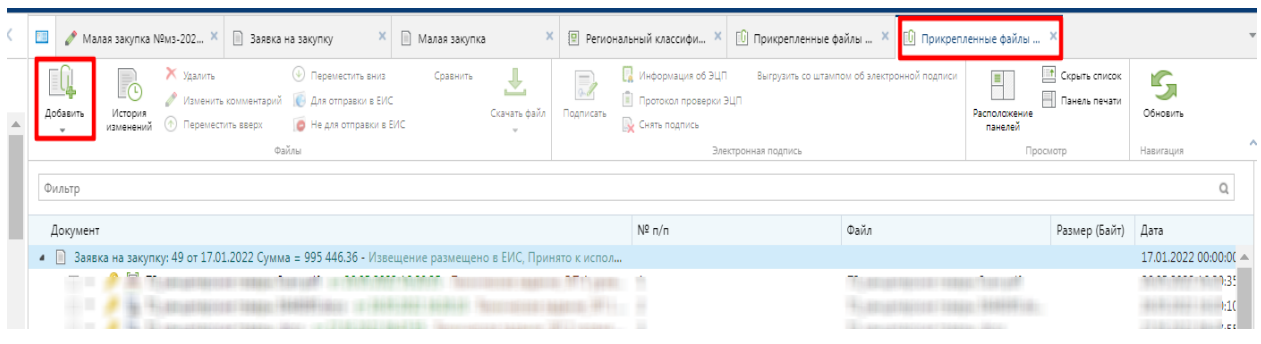

### 4. В окне «Добавить файл(ы) » нажмите на кнопку «Выбрать файл(ы)»

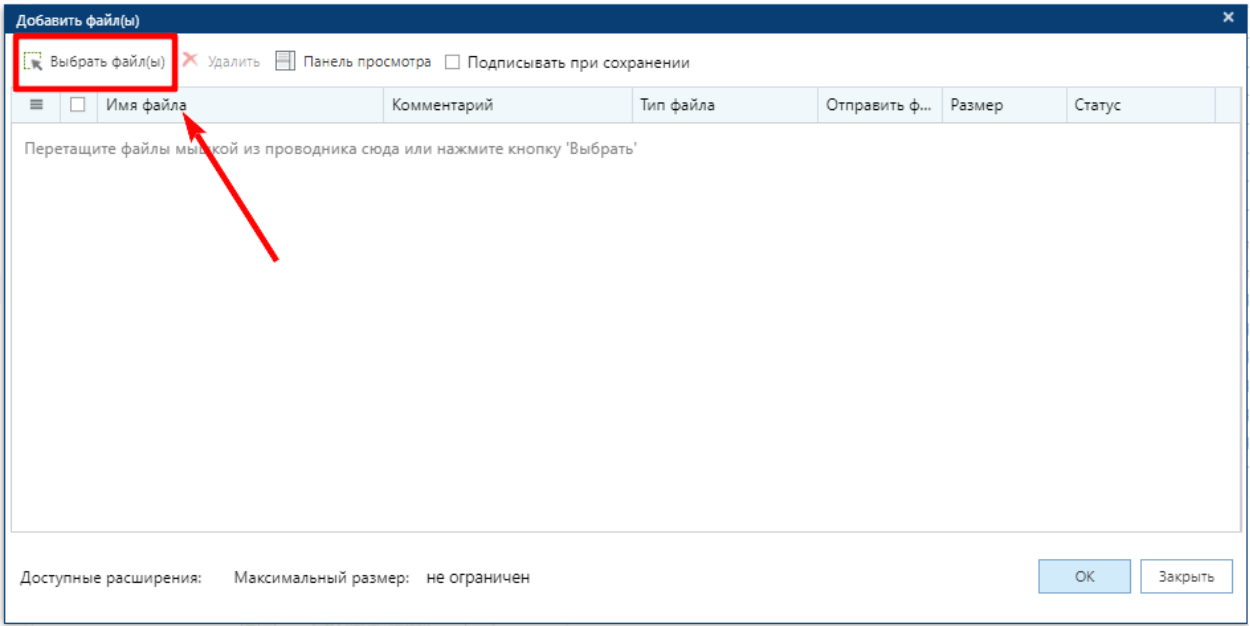

5. Появится возможность выбрать файл заказчика (прикрепить файл), содержащий обоснование невозможности использовать в данной закупке позиции КТРУ (см. п.1)

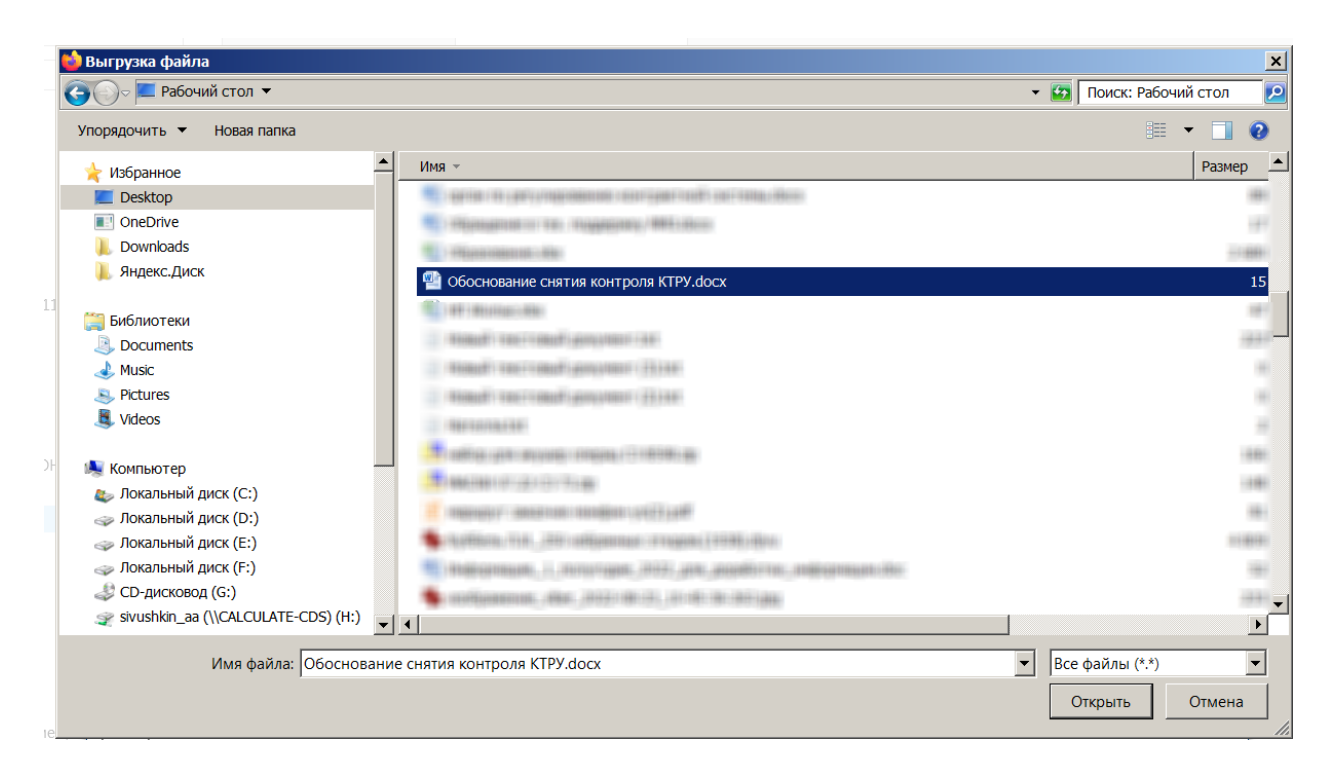

6. После прикрепления файла заказчика в окне «Добавить файл(ы)» появится строка с добавленным заказчиком файлом, при этом необходимо указать тип файла, нажав на поле в колонке «Тип файла»

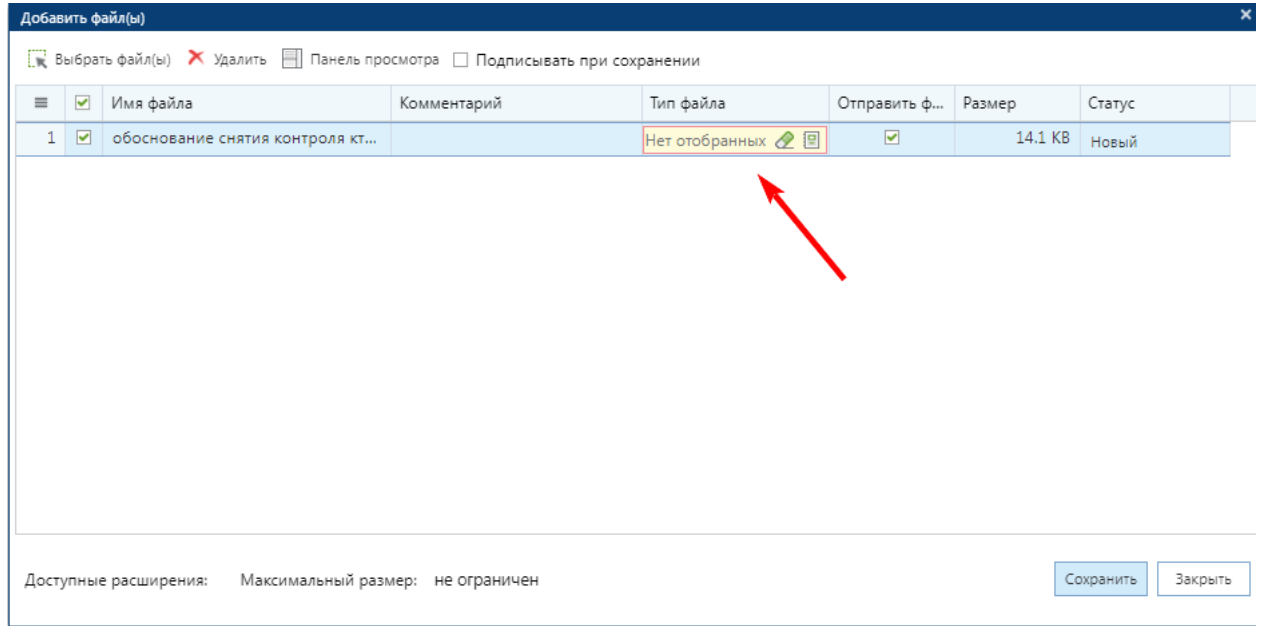

# 7. В появившемся списке выберите тип «Исключение по КТРУ»

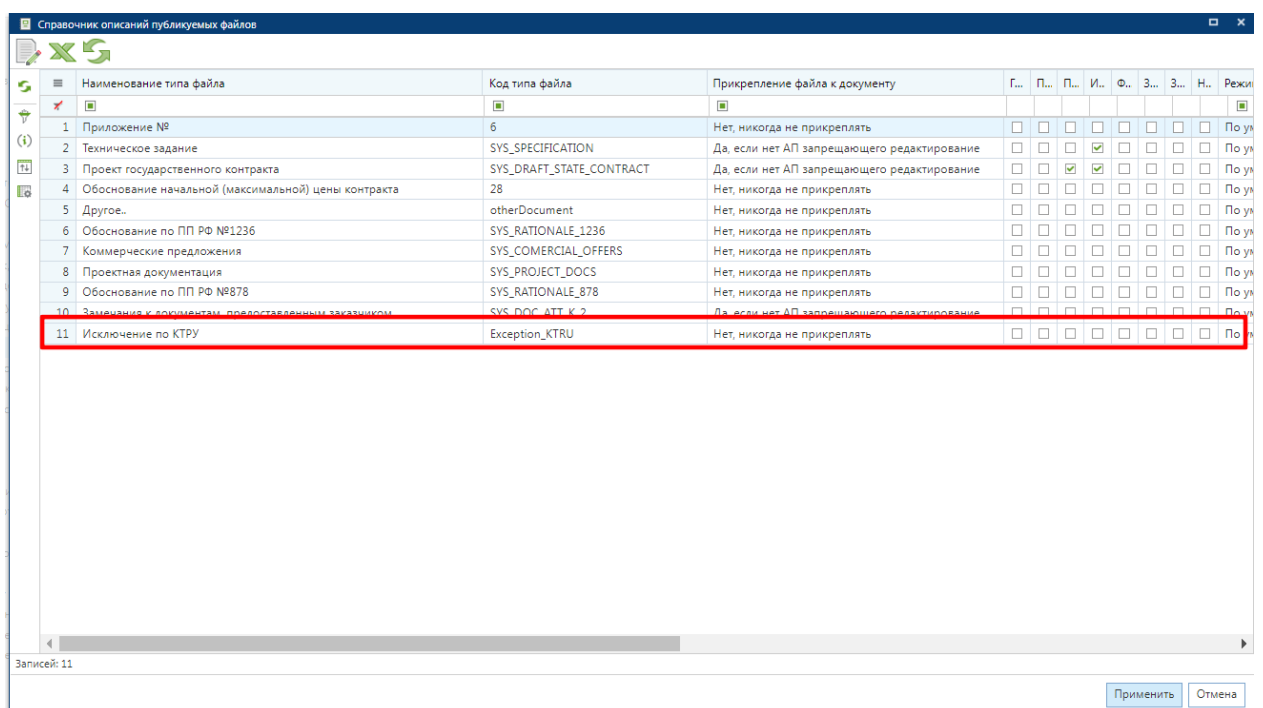

8. Сохраните результат, нажав в нижнем углу окна «Добавить файл(ы)» и кнопку «Сохранить»

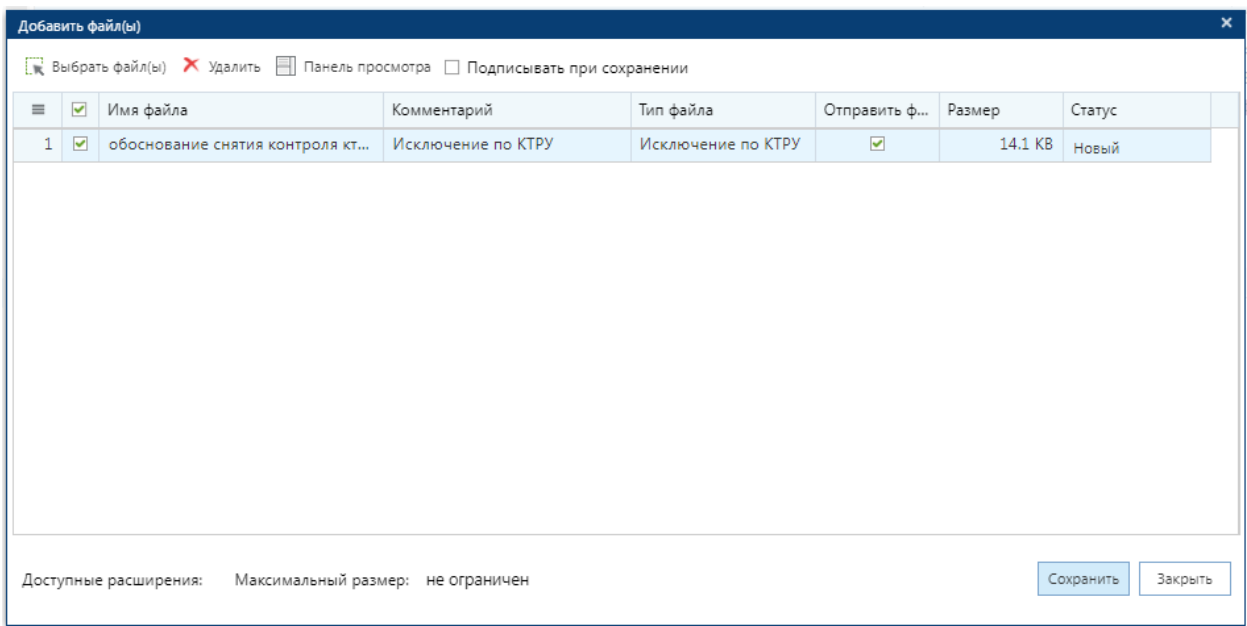

После выполнения вышеуказанных действий при направлении заявки на закупку по маршруту контроль по КТРУ будет информационный.

**Бланк** 

**Исполняющему обязанности председателя Комитета государственного заказа Тверской области**

**Корнилову М.А.**

### Уважаемый Максим Алексеевич!

уведомляет о снятии автоматического контроля *(Наименование учреждения)*

«проверка на необходимость заполнения КТРУ ЕИС» региональной информационной системы «Web-торги-КС» в заявке \_\_\_\_\_\_\_ на основании проведенного Заказчиком анализа информации:

- в связи с отсутствием в КТРУ информации о закупаемых товарах (наименовании и характеристиках);

- в связи с тем, что характеристики товаров, указанные в КТРУ не соответствуют потребностям Заказчика.

*Заказчику необходимо выбрать одно из вышеуказанных оснований (1 или 2) и заполнить Приложение.*

Обоснование снятия контроля прилагается.

*(должность руководителя заказчика) (Фамилия И.О.)*

 $\overline{\phantom{a}}$  , and the contract of the contract of the contract of the contract of the contract of the contract of the contract of the contract of the contract of the contract of the contract of the contract of the contrac

## Приложение

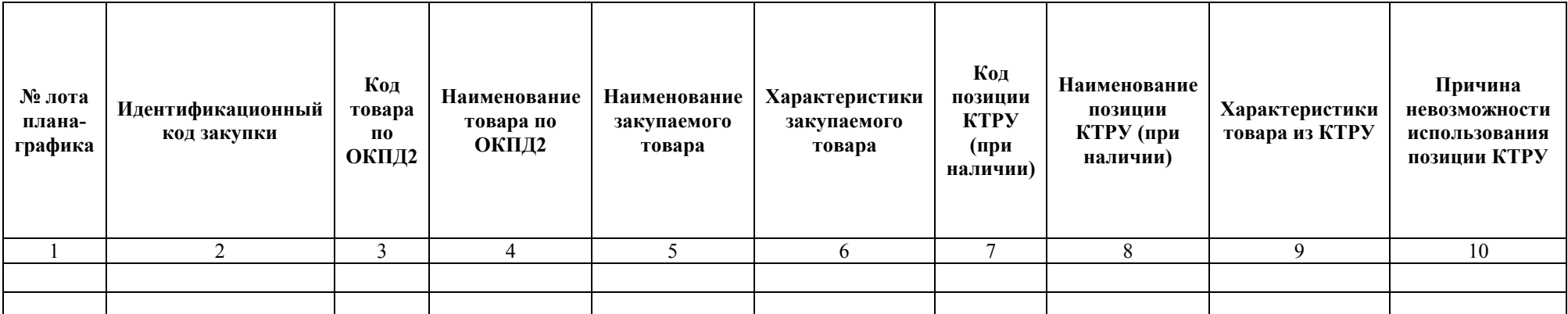

\* Информация в столбцах 6-10 заполняется только при наличии товара в КТРУ